# <sup>研究課題</sup> WebRTCテレビ会議を用いたコミュニケーショ ン能力や探究心を育む方策の研究

副題

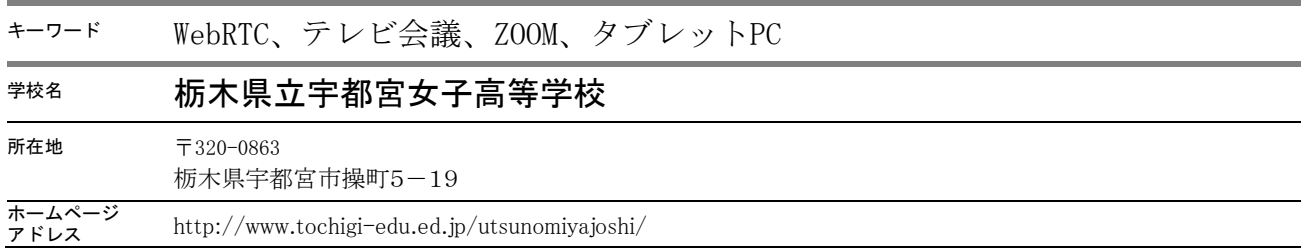

#### 1.研究の背景

生徒が主体的・協働的に学ばせるために、ここ数年、アクティブ・ラーニングと呼ばれる学習法・指導法が 注目され、研究や実践が行われてきている。主体的に学ばせるために一人一役を担わせる活動を行ったり、 協働的に学ばせるためにグループ学習を行ったりさせる活動がよく行われている。これらの活動の中で ICT を活用すれば、より効果的に学習が進められ、コミュニケーション能力や探究心の育成にもつながるのでは ないかと考えた。しかし、各教室には LAN 回線はあるものの、ノート PC の台数が不足しているため、グル ープ学習において各グループ 1 台は利用できない。また、生徒が自由にパソコンを利用できるパソコン室は、 一斉授業向きでありグループ学習には不向きである。できれば無線 LAN 環境で、持ち運びが手軽なタブレ ット PC をグループの数だけ揃えられると活動がしやすくなる。

次に、教室内に限られた協同学習でも十分な学習効果は得られるが、テレビ会議システムを利用すること で、教室や学校や国を超えた交流が可能になる。しかし、本格的なテレビ会議システムとなると導入コスト が嵩むため、これまでは Skype のビデオ通話を使って海外との交流を行ってきた。生徒も個人的な活用にお いて、Skype や LINE のビデオ通話に慣れているため、当初は Skype の活用を考えた。しかし、PC の OS が Windows10 となってからは、動作が不安定で接続できないことが度々起きていた。Skype for Business を利用すれば接続は安定するようだが、個別の ID が必要となるため、グループ活動では利用できない。また、 Skype for Web では個別の ID は必要ないが、映像の画質が落ちたり通信にタイムラグが発生したりしてしま う。できれば個別の ID を必要としない WebRTC の技術を使ったテレビ会議システムが有効である。Skype や LINE よりも動作が軽く、同時接続が 50 人、事前の環境設定も必要ない ZOOM を使えば、テレビ会議の 利点を活かした学習活動が展開できる。

### 2.研究の目的

WebRTC の技術を用いた無料のテレビ会議システムを活用して、コミュニケーション能力や探究心などの いわゆる 21 世紀型スキルを育成する方策について研究する。

具体的には、これまでにも行われているアクティブ・ラーニングといった協働的なグループ学習において、 テレビ会議のシステムがコミュニケーション能力や探究心の育成に有効であるかについて、様々な活用形態 を研究する。

#### 3.研究の経過

テレビ会議システムとして ZOOM を使用した。ZOOM は個別の ID を必要としない WebRTC の技術を使 ったテレビ会議システムで、Skype や LINE よりも動作が軽い上に、通信相手が事前にアプリをインストー ルするなどの設定の必要がないため簡単に利用できる。

<ZOOM の主な特徴>

- ・ 接続するための環境設定が不要
- ・ 通信データ量が少なく安定している
- 1クリック操作で簡単につながる
- ・ 同時接続人数が 50 人
- ・ 画面を共有できる
- ・ スマホやタブレットでも接続が可能

特に、画面の共有機能はプレゼンテーションを行う際にとても有効で、パワーポイントのスラ イドショーを接続相手の画面に表示することができ、遠隔の場所にいる相手にも、あたかも目の 前で行っているように見せることができる。

ZOOM を使った研究経過

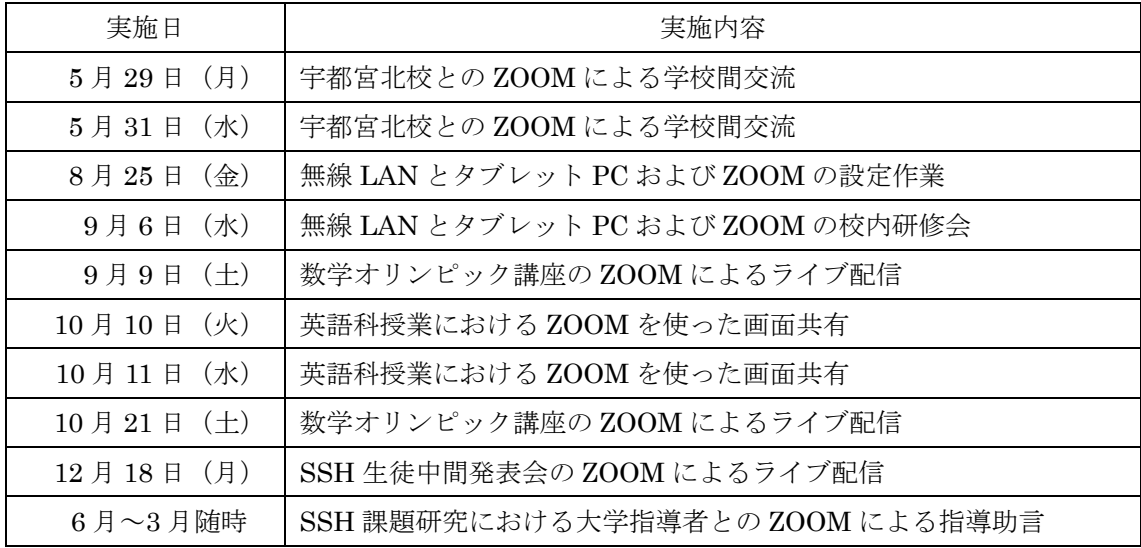

#### 4. 代表的な実践

① ZOOM を使っての試行実験

研究を始めるにあたって、テレビ会議システム ZOOM の接続テストも兼ねて、同じ宇都宮市内にある宇 都宮北高等学校とテレビ会議による交流を実施した。交流内容は、宇都宮北高等学校の 3 年生と本校の 3 年 生の代表の研究グループが、昨年度研究した内容について、ZOOM を使ってプレゼンテーションを行い、お 互いに感想を述べ合った。昼休みを使っての交流であったため、2 日間使って交代でプレゼンテーションを 行った。

ZOOM には、デスクトップの画面を共有する機能が付いており、PowerPoint のスライドショーを相手の PC に映すことができる。PC の画面はプロジェクタを使って大型スクリーンに投影し、PC 上でもスクリー ンでもスライドショーを見ることができる。

画面は鮮明で、音声も聞き取りやすかった。

今回はノート PC を有線 LAN で接続して実施したが、ZOOM の接続はトラブルもなく簡単に行えた。

<接続環境>

- ・ 県立学校間ネットワーク回線
- ・ 有線 LAN 接続
- ・ カメラ・マイク内蔵のノート PC
- ・ 液晶プロジェクタ
- ・ 大型スクリーン
- ・ テレビ会議システム ZOOM

<学校間交流の様子>

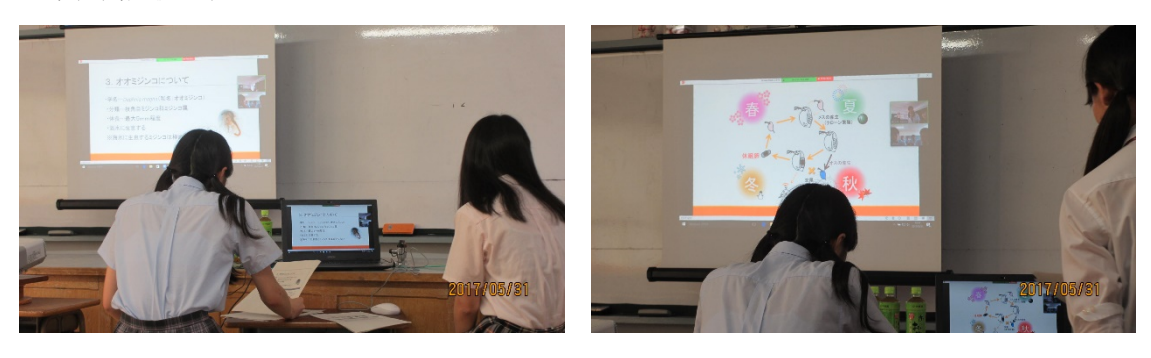

② 数学オリンピック対策講座のライブ配信

今年度で 2 年目となる数学オリンピック対策講座は、今年度は県内の 10 校 88 名が集まり 4 回実施した。1 回 2 時間半の講座は、普段は別の学校で学ぶ男女を交えてのグループ活動も取り 入れ、お互いに刺激し合える良い機会となった。しかし実際には遠方から参加する生徒も多いた め、交通費の負担は増える。また、参加を呼びかけたものの参加者がなしの学校もあった。そこ で、第 3 回の講座から講座の様子のライブ配信を行った。こちらの講座の様子や生徒の活動の 様子を、ビデオカメラを通して遠隔参加者に配信し、遠隔参加者の様子は大型液晶モニターに映 し、会場の参加者が確認しながら進めた。

課題としては、ZOOM の無料アカウントでは 40 分で接続が切れてしまうため、再接続する必 要が起きるが、簡単に再接続ができるためさほど気にはならなかった。また、ライブ配信は途中 からの呼びかけであったため、新たな参加生徒は集まらなかったことと、1 回目、2 回目に参加 した生徒は、やはり目の前で講師の先生から講義を受けたり、他校生と実際に触れあえたりでき ることもあり、テレビ会議ではなく実際に会場に参加したため、講座の募集当初から、会場での 参加者とテレビ会議での参加者を分けて募集をかけた方が良いのかも知れない。各校の教師数名 がテレビ会議に参加したが、モニターに投影した板書の文字は小さく、見づらいといった点が挙 げられた。ビデオカメラは固定で設置したが、どのタイミングでズームにするかが課題である。 <接続環境>

- ・ 県立学校間ネットワーク回線
- ・ 液晶プロジェクタ

- ・ 無線 LAN 接続
- ・ カメラ・マイク内蔵のノート PC
- ・ 大型スクリーン
- ・ テレビ会議システム ZOOM

# <ライブ配信の様子>

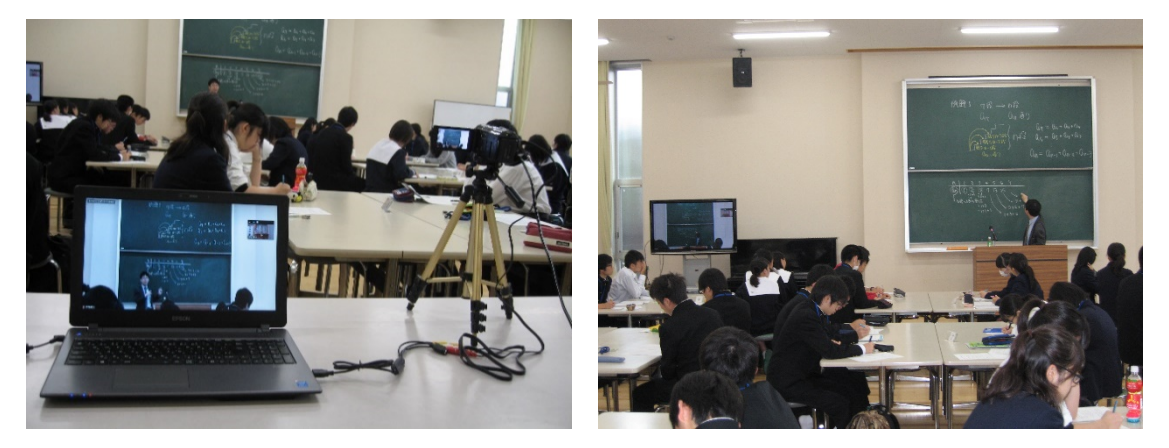

③ グループでの協同学習

40 人のクラスを 1 グループ 4 人ずつの 10 グループに分けた協同学習において、ZOOM を活 用した。ZOOM には画面の共有機能がありその中にホワイトボード機能がある。各グループが、 タブレット PC 上のホワイトボードを共有し、調べた内容について自由に書き込んでいき、クラ ス全体でまとめていくといった活動を行った。タブレット PC を無線 LAN で接続すると、余計 な配線が必要なく、机上にすっきり配置でき取り回しが便利である。今回は 10 インチのタブレ ット PC を導入したため、多少画面の小ささを感じたが、教室への持ち運びやすさを考えると、 やむを得ないところである。

課題としては、準備の手間は増えるが、教師用の PC のホワイトボードをプロジェクタで投影 するようにすれば、画面の小ささをカバーでき、協同作業がよりやりやすくなると思われる。 <接続環境>

- ・ 県立学校間ネットワーク回線
- ・ 無線 LAN 接続
- ・ タブレット
- ・ テレビ会議システム ZOOM

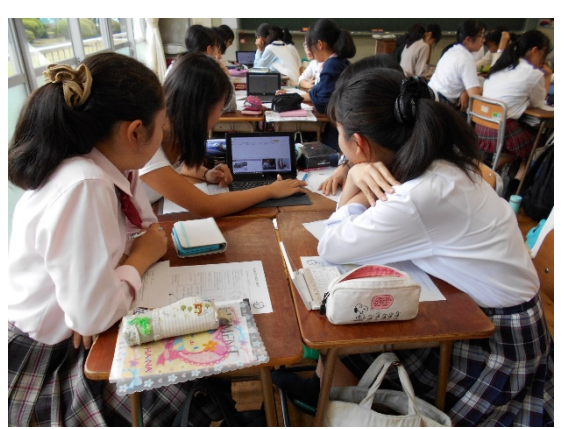

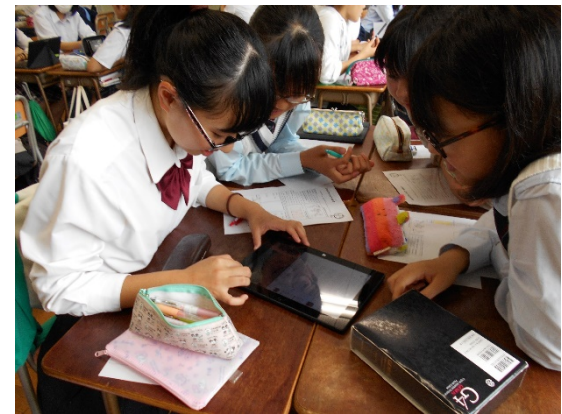

<タブレットを用いたグループ活動の様子>

# ④ 課題研究の指導助言

本校では SSH の課題研究において、地元の宇都宮大学、獨協医科大学と連携しており、月 1 回の割合で大学を訪問し指導を受けている。訪問日以外でも、疑問が生じたときに指導が受けら れると効果的である。従来はメールで質問していたが、今回は適宜 ZOOM を積極的に活用した。 <接続環境>

- ・ 県立学校間ネットワーク回線
- ・ 無線 LAN 接続
- ・ タブレット
- ・ テレビ会議システム ZOOM

<タブレットを用いた課題研究での指導助言を受ける様子>

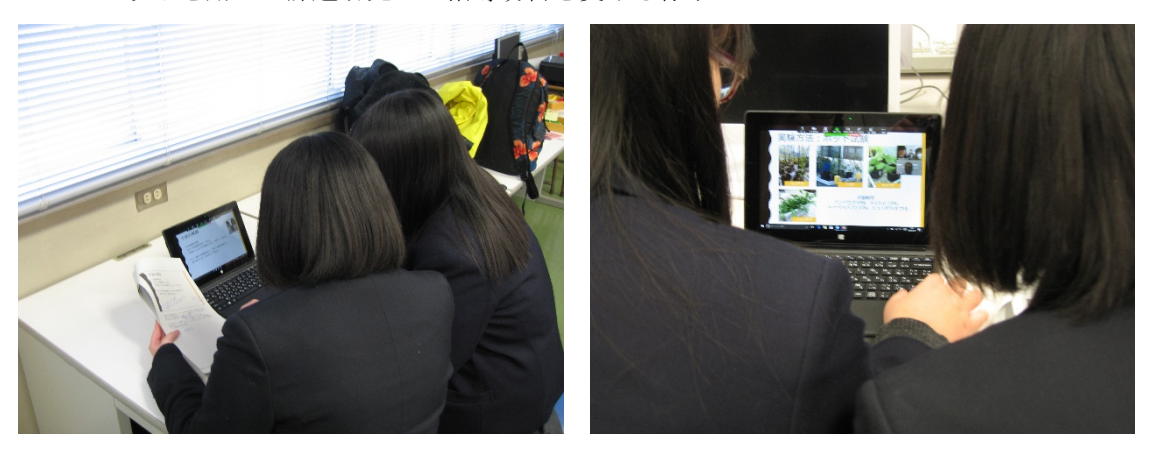

⑤ 到達目標の設定と自己評価

2年次に実施している課題研究について、テーマの設定から発表までの研究のプロセスにそっ た到達目標を作成した。最も望ましい達成状況(到達目標)を設定することとした。項目の作り 方は、研究の進行状況に合わせて、「テーマ設定~研究開始時期」「実験・観察・データ処理・考 察」の2項目を設定し、さらにそれを細分化し、到達目標を設定した。

作成した到達目標をもとに、課題研究を行っている2年生には、到達目標と比べて自分の状況 がどの程度かを自己評価を行った。

到達目標に対して「4=十分」「3=おおむね十分」「2=やや不十分」「1=不十分」の 4 段階と し、未実施のものは、「0」または空欄とした。

研究のテーマがほぼ決定し、実験や観察がほぼ軌道に乗ってきた9月下旬、研究がほぼ終了に 近づいた 12 月下旬の2回、同じシートで自己評価ができるように工夫をした。

評価結果をグラフに示す。顕著な自己評価の上昇が見られるのは、実験・観察、データ処理(1.41 から 2.86)、実験・観察 まとめ(1.27 から 2.48)、実験・観察 考察(1.49 から 2.68)である。 研究を実際に行うことを通して、これらの能力が身についてきていると感じている生徒が多くな っているようである。

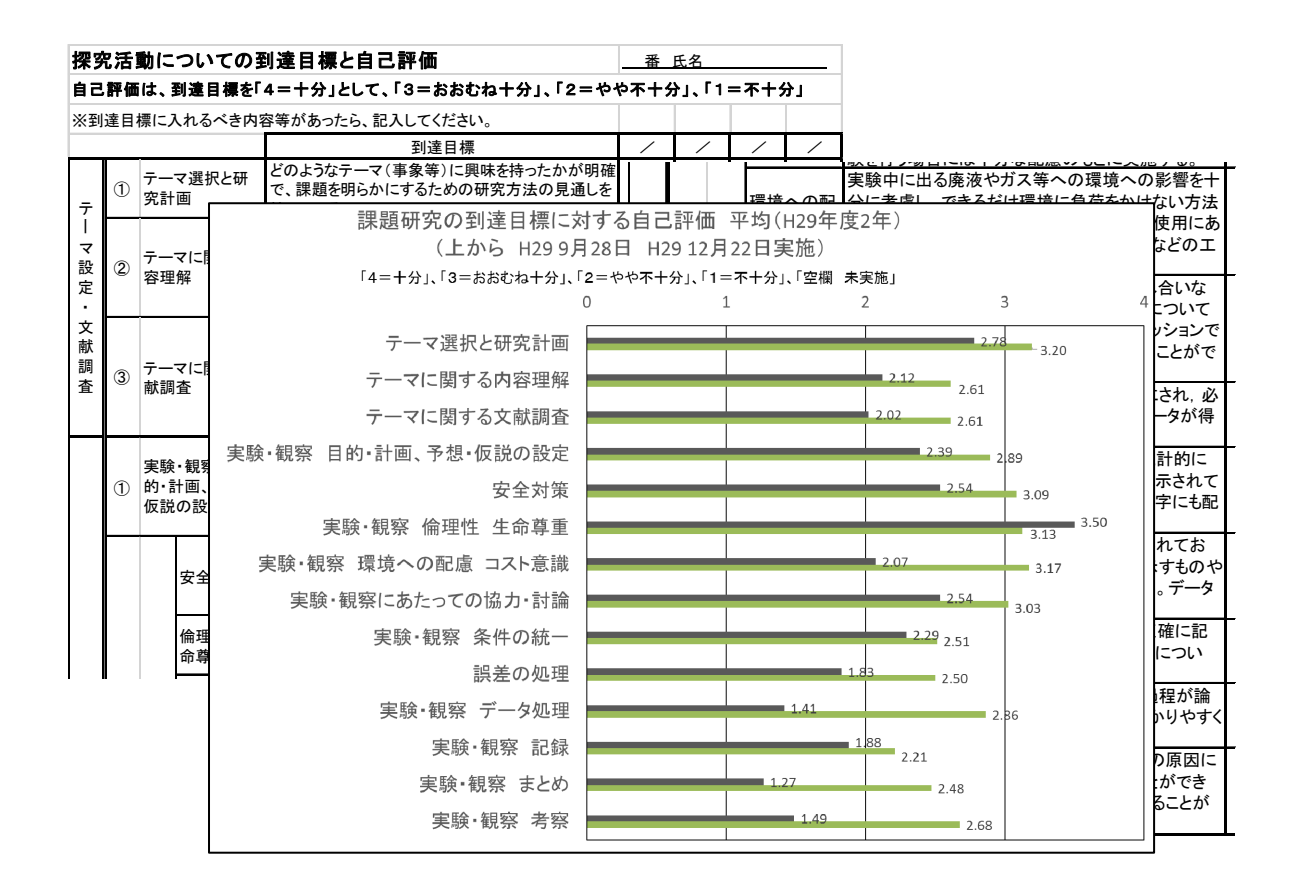

#### 5.研究の成果

いくつかの協働的なグループ学習において、テレビ会議システム ZOOM は手軽に利用できる ことが確認できた。ZOOM を使用しなかった場合との比較は行ってはいないが、生徒にとって ZOOM は操作が簡単で、活動自体を妨げることなく補助的に活用できていた。テレビ会議シス テムが直接影響したとは思われないが、課題研究の自己評価においても多くの項目で評価は高く なっており、探究活動においてとても有効なツールであることは間違いないと思われる。

# 6.今後の課題・展望

次年度も他校生が参加する講座においてライブ配信を行い、マルチポイントでの質疑応答の進 め方について、会場との一体感を保てるための方法について研究を進めていきたい。

7.おわりに

 学校において無線 LAN とタブレット PC を導入することは、グループ学習におけるコミュニ ケーションを補助する手段として有効であった。パナソニック教育財団の実践研究助成を受ける ことで、この環境が整ったことは非常にありがたく、ここに御礼申し上げます。

## 8.参考文献

Zoom-Lab『Web 会議ソフト Zoom の魅力!使い方やダウンロード方法まとめ』 http://zoom-kaigi.com/welcome/(2017年5月10日参照)